# Hands-on LÖVE Quickstart

Complete the steps described in the [Tutorial](#page-1-0) section to create Box Runner: a simple 2D LÖVE game in the Lua programming language.

See <https://github.com/AndrewDiMola/box-runner> for an animated demo, license information, and the complete source code.

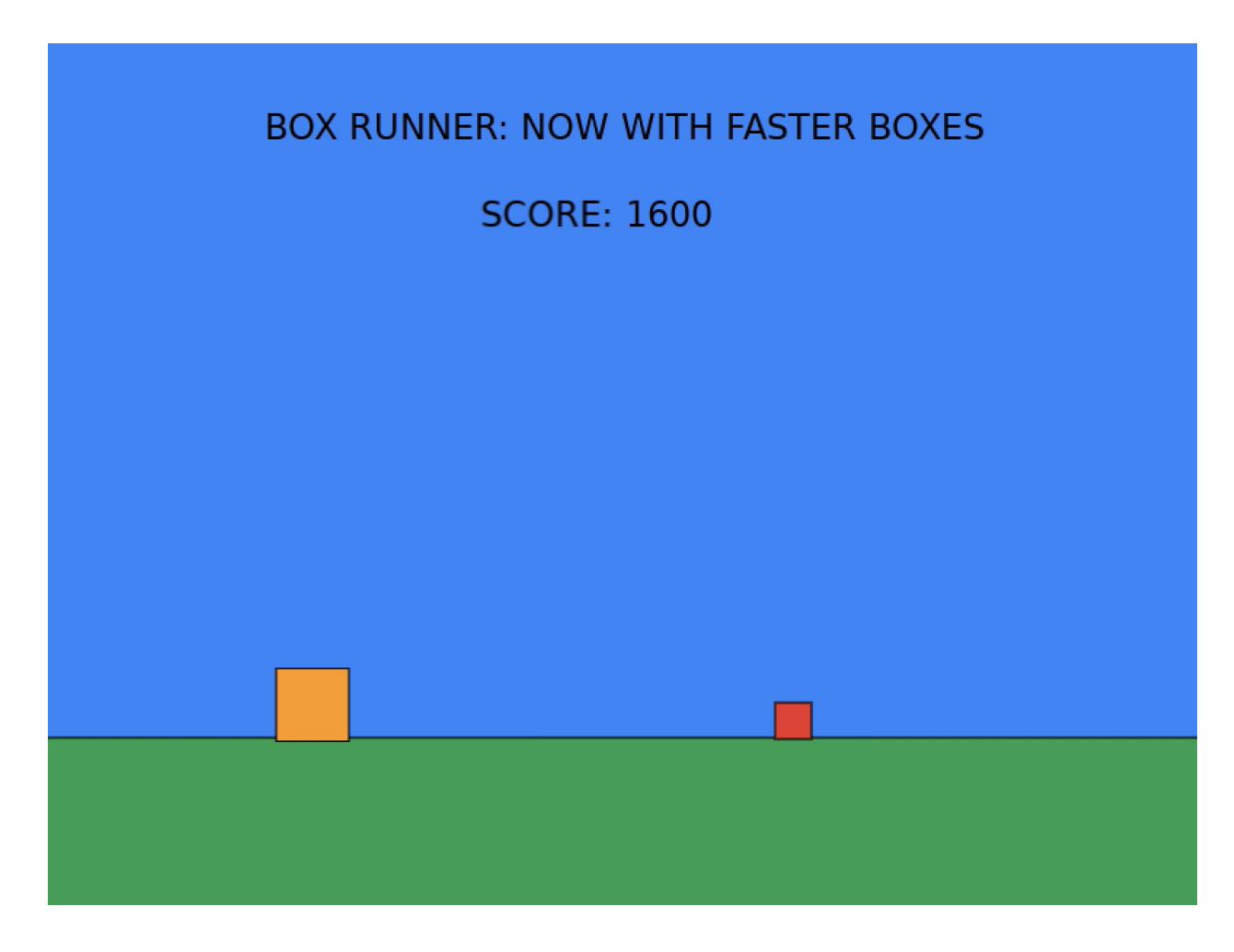

## LÖVE overview

[LÖVE](https://love2d.org/) is a framework for developing 2D games with Lua on Windows, Mac OS X, Linux, Android and iOS.

## **Prerequisites**

To run Box Runner, you'll need:

- [LÖVE 11.3](https://love2d.org/)
- Windows or Mac OS X

## <span id="page-1-0"></span>Box Runner tutorial

Complete the steps described in this section to create Box Runner: a simple 2D LÖVE game in the Lua programming language.

In Box Runner, a yellow box represents the player and a red box represents the enemy. Player and enemy information is stored in the player and enemy objects, and game information, like the title of the game and the current score, is stored in a game object. RGB values for the rectangle objects that represent the player, enemy, and game world are stored in a colors object.

When the Spacebar is pressed, the yellow player box jumps. If the yellow player box collides with the red enemy box, the game is over, at least until the player presses the Spacebar to play again.

Score is based on the time it takes to collide with the enemy box, and the speed of the red enemy box increases over time.

### Step 1: Initialize game data

Create a file named main.lua in a folder named box runner and copy in the following code:

```
player = \{\}enemy = \{\}game = \{\}colors = \{\}
```
Next, create a new function, love.load():

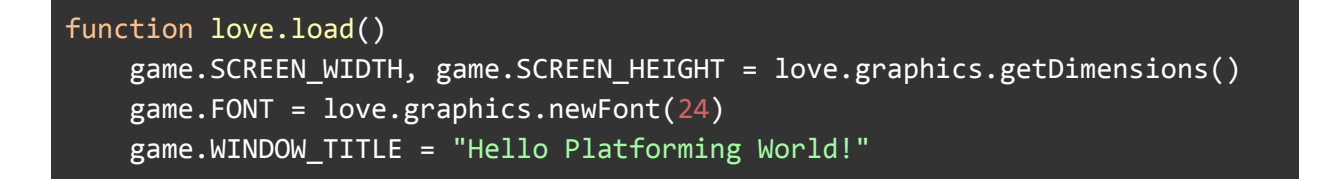

```
game.TITLE = "BOX RUNNER: NOW WITH FASTER BOXES"
   game.RETRY = "GAME OVER: Press Space to play again"
   game.SCOREBOARD = "SCORE: "
   game.score = \thetagame. is active = true
   colors.DEFAULT = {255, 255, 255}
   colors.TEXT = \{0, 0, 0\}colors.BACKGROUND = {66 / 255, 133 / 255, 244 / 255}
   colors.GROUND = {15 / 255, 157 / 255, 88 / 255}
   colors.SHAPE_OUTLINE = \{0, 0, 0\}colors.PLAYER = {244 / 255, 160 / 255, 0 / 255}
   colors.ENEMY = {219 / 255, 68 / 255, 55 / 255}
   player.x = game.SCREEN_WIDTH - (game.SCREEN_WIDTH / 1.25)
   player.y = (game.SCREEN_HEIGHT / 1.25) + 1player.START_Y = player.y
   player.WIDTH = 50player.HEIGHT = 50
   player.JUMP_HEIGHT = player.y - (2 * player.HEIGHT)
   player.GRAVITY = player.JUMP_HEIGHT / 2
   player.is_jump = false
   enemy.WIDTH = player.WIDTH / 2
   enemy.HEIGHT = player.HEIGHT / 2
   enemy.x = game.SCREEN_WIDTH + enemy.WIDTH
   enemy.y = (game.SCREEN_HEIGHT / 1.25) + 1enemy.STARTX =enemy.x
   enemy.START_SPEED = 5
   enemy.speed = enemy.START_SPEED
   enemy.is_collide = false
   love.window.setTitle(game.WINDOW_TITLE)
   love.graphics.setFont(game.FONT)
end
```
Step 2: Draw the player, the enemy, and the game world In a new function, love.draw(), copy in the following code:

function love.draw()

```
love.graphics.setColor(colors.DEFAULT)
   love.graphics.setBackgroundColor(colors.BACKGROUND)
   DrawGameText()
   DrawGround(0, game.SCREEN_HEIGHT / 1.25, game.SCREEN_WIDTH,
game.SCREEN_HEIGHT)
    DrawPlayer(player.x, player.y - player.HEIGHT, player.WIDTH,
player.HEIGHT)
   DrawEnemy(enemy.x, enemy.y - enemy.HEIGHT, enemy.WIDTH, enemy.HEIGHT)
end
```
Next, create three new functions: DrawGround(), DrawPlayer(), and DrawEnemy().

```
function DrawGround(x, y, width, height)
   love.graphics.setColor(colors.GROUND)
   love.graphics.rectangle("fill", x, y, width, height)
   love.graphics.setColor(colors.SHAPE_OUTLINE)
   love.graphics.rectangle("line", x, y, width, height)
end
function DrawPlayer(x, y, width, height)
   love.graphics.setColor(colors.PLAYER)
   love.graphics.rectangle("fill", x, y, width, height)
   love.graphics.setColor(colors.SHAPE_OUTLINE)
   love.graphics.rectangle("line", x, y, width, height)
end
function DrawEnemy(x, y, width, height)
   love.graphics.setColor(colors.ENEMY)
   love.graphics.rectangle("fill", x, y, width, height)
   love.graphics.setColor(colors.SHAPE_OUTLINE)
   love.graphics.rectangle("line", x, y, width, height)
end
```
Add another function, DrawGameText(), which renders all of the formatted text in the game, including the active score.

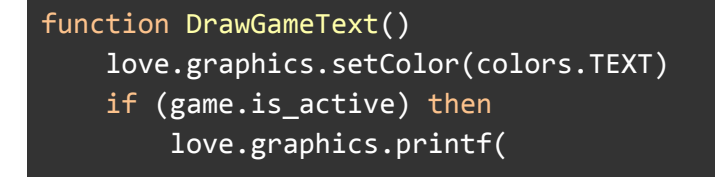

```
game.TITLE,
            0,
            (game.SCREEN_HEIGHT / 10) - (game.FONT:getHeight() / 2),
            game.SCREEN_WIDTH,
            "center"
        )
    else
        love.graphics.printf(
            game.RETRY,
            0,
            (game.SCREEN_HEIGHT / 10) - (game.FONT:getHeight() / 2),
            game.SCREEN_WIDTH,
            "center"
        )
    end
    love.graphics.printf(
        game.SCOREBOARD,
        0 - (game.FONT:getWidth(game.SCOREBOARD) / 2),
        (game.SCREEN_HEIGHT / 5) - (game.FONT:getHeight() / 2),
        game.SCREEN_WIDTH,
        "center"
    \lambdalove.graphics.printf(
        game.score,
        (0 - (game.FONT:getWidth(game.SCOREBOARD) / 2)) +((game.FONT:getWidth(game.SCOREBOARD) / 2) +
(game.FONT:getWidth(game.score) / 2)),
        (game.SCREEN_HEIGHT / 5) - (game.FONT:getHeight() / 2),
        game.SCREEN_WIDTH,
        "center"
    )
end
```
Drag the box runner folder into love.exe / love.app to see the game world. For now, the red enemy box is rendered off-screen.

Step 3: Move the enemy across the X-axis

Create a new function for updating game state, love.update():

```
function love.update(dt)
    if game.is_active then
```

```
if enemy.x > 0 - enemy.WIDTH and not enemy.is_collide then
            enemy.x = enemy.x - enemy.speed
        elseif not enemy.is_collide then
            energy.x = energy.START_Xend
   end
end
```
To see the red enemy box travel across the X-axis, drag the box runner folder into love.exe / love.app.

### Step 4: Capture keyboard input

Create love.keypressed(), a new function for capturing keyboard input, and Reset(), a new function for resetting game state.

```
function love.keypressed(key)
   if game.is_active then
        if key == "space" and not player.is_jump then
            player.y = player.JUMP_HEIGHT
            player.is_jump = true
        end
   elseif key == "space" then
        Reset()
   end
end
function Reset()
   game.score = \thetaplayer.y = player.START_Y
   enemy.x = enemy.START_Xenemy.is_collide = false
   enemy.speed = enemy.START_SPEED
   game.is_active = true
end
```
Next, in love.update(), in the game.is\_active condition, implement the jumping mechanic, as demonstrated in the following code:

```
if player.y < player.START_Y then
   player.y = player.y + (player.GRAVITY * dt)
```

```
else
  player.is_jump = false
end
```
### Step 5: Check for collisions

In love.update(), add the following code for simple collision detection:

```
if (player.x + player.WIDTH > enemy.x) and (player.x < enemy.x +
enemy.WIDTH) and (player.y > (enemy.y - enemy.HEIGHT))
   then
       enemy.is_collide = true
       game.is_active = false
   else
       game.score = game.score + 1end
```
#### Step 6: Increase the difficulty

Add these velocity properties in love.load():

```
game. VELOCITY_COUNTER_LOCAL_MAX = 3 -- Speed up every ~3 seconds
game.velocity_counter = \theta
```
Finally, implement the velocity mechanic into an all-new love.update():

```
function love.update(dt)
   if game.is_active then
       game.velocity_counter = game.velocity_counter + dt
       if
            (player.x + player.WIDTH > enemy.x) and (player.x < enemy.x +enemy.WIDTH) and
                (player.y > (enemy.y - enemy.HEIGHT))
        then
           enemy.is_collide = true
           game.is_active = false
       else
           game.score = game.score + 1end
       if player.y < player.START_Y then
```

```
player.y = player.y + (player.GRAVITY * dt)else
            player.is_jump = false
        end
        if enemy.x > 0 - enemy.WIDTH and not enemy.is_collide then
            energy.x = energy.x - energy.speedelseif not enemy.is_collide then
            enemy.x = enemy.START_X
        end
        if game.velocity_counter > game.VELOCITY_COUNTER_LOCAL_MAX then
            enemy.speed = enemy.speed + 1game.velocity_counter = \thetaend
   end
end
```
Drag the box runner folder into love.exe / love.app to play the final version of the game.

### Reference

<span id="page-7-0"></span>Box Runner uses four LÖVE callback [functions,](#page-7-0) two LÖVE [modules](#page-8-0), and five custom [functions.](#page-8-1)

### **Callbacks**

The descriptions for the callback functions in this section are excerpted from the [LÖVE](https://love2d.org/wiki/love) [documentation](https://love2d.org/wiki/love).

#### love.draw

Callback function used to draw on the screen every frame. [Learn](https://love2d.org/wiki/love.draw) more

love.keypressed

Callback function triggered when a key is pressed. [Learn](https://love2d.org/wiki/love.keypressed) more

love.load

Callback function called exactly once at the beginning of the game. [Learn](https://love2d.org/wiki/love.load) more

love.update

Callback function used to update the state of the game every frame. [Learn](https://love2d.org/wiki/love.update) more

#### <span id="page-8-0"></span>Modules

The descriptions for the modules and functions in this section are excerpted from the  $LÖVE$ [documentation](https://love2d.org/wiki/love).

love.graphics

Drawing of shapes and images, management of screen geometry. [Learn](https://love2d.org/wiki/love.graphics) more

getDimensions Gets the width and height of the window. [Learn](https://love2d.org/wiki/love.graphics.getDimensions) more

newFont

Creates a new Font. [Learn](https://love2d.org/wiki/love.graphics.newFont) more

printf

Draws formatted text, with word wrap and alignment. [Learn](https://love2d.org/wiki/love.graphics.printf) more

rectangle

Draws a rectangle. [Learn](https://love2d.org/wiki/love.graphics.rectangle) more

setBackgroundColor

Sets the background color. [Learn](https://love2d.org/wiki/love.graphics.setBackgroundColor) more

setColor

Sets the color used for drawing. [Learn](https://love2d.org/wiki/love.graphics.setColor) more

setFont

Set an already-loaded Font as the current font. [Learn](https://love2d.org/wiki/love.graphics.setFont) more

love.window

Provides an interface for the program's window. [Learn](https://love2d.org/wiki/love.window) more

setTitle Sets the window title. [Learn](https://love2d.org/wiki/love.window.setTitle) more

#### <span id="page-8-1"></span>Custom functions

Box Runner uses custom functions to reset the state of the game and to modularize code with respect to player and enemy positions that are rendered in love.draw().

#### **DrawGround**

Draws a green, filled-in rectangle that represents the ground on the screen every frame.

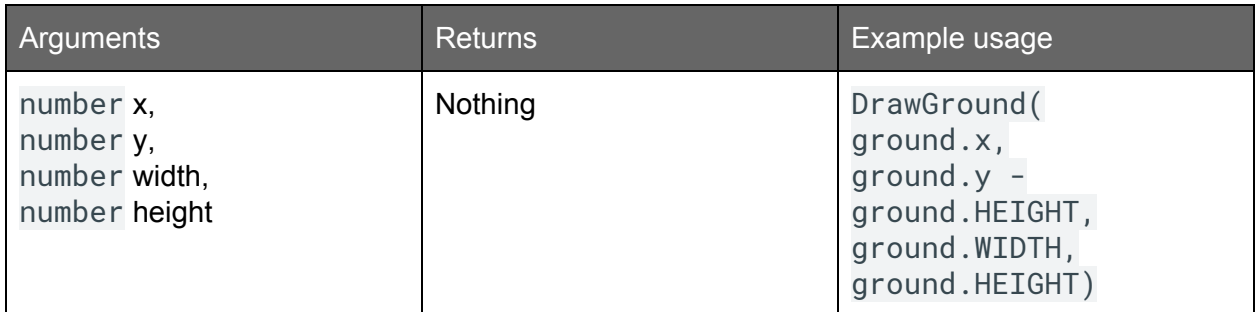

#### DrawGameText

Draws formatted text that displays game information, such as game. TITLE, game. RETRY, game.SCOREBOARD, and game.score.

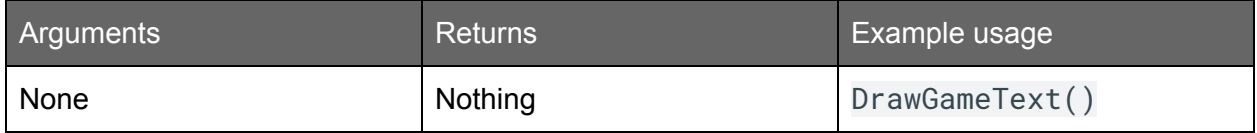

#### **DrawPlayer**

Draws a yellow, filled-in rectangle that represents the player on the screen every frame.

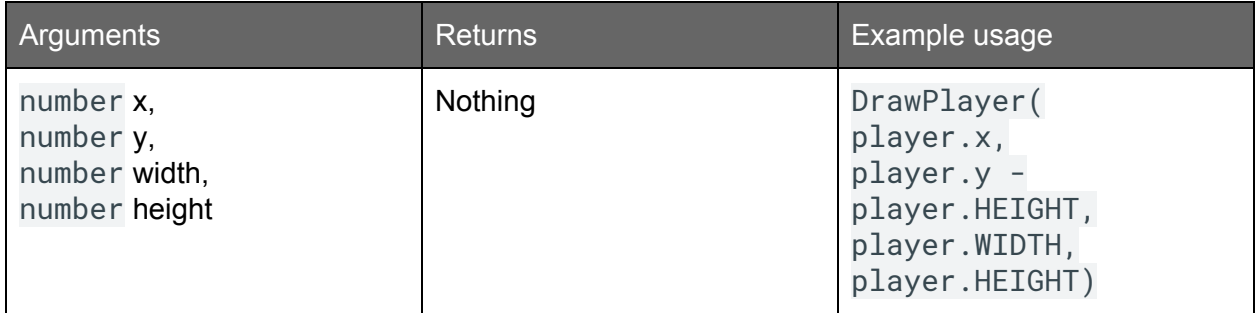

#### **DrawEnemy**

Draws a red, filled-in rectangle that represents an enemy on the screen every frame.

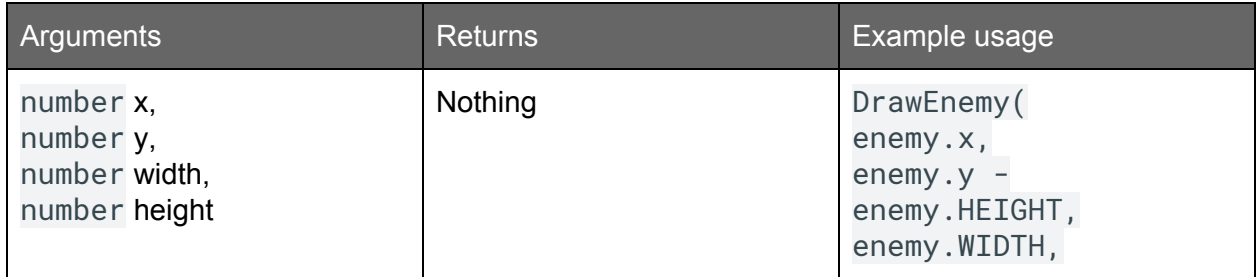

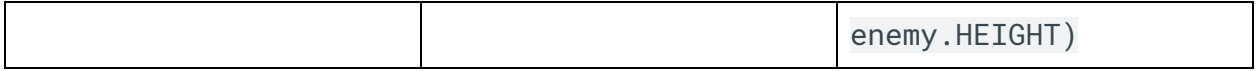

Reset

Resets the initial values of dynamic game settings, such as game.score, player.y, enemy.x, enemy.is\_collide, enemy.speed, and game.is\_active.

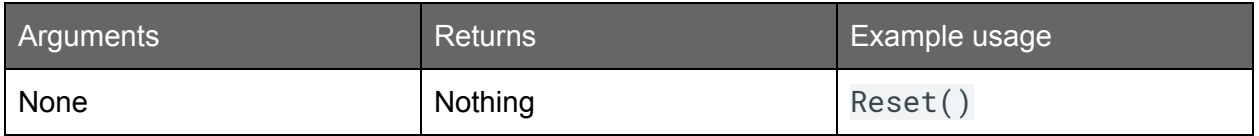

## Further reading

- LÖVE [documentation](https://love2d.org/wiki/love)
- Lua [documentation](https://www.lua.org/docs.html)

## Troubleshooting

This section details common issues that developers encounter when programming in LÖVE with Lua. If you're stuck, try the suggested solutions.

**Running Lua code with the LÖVE game engine**

Check that your Lua code is in a file named main. lua and that you are dragging a folder *containing* main.lua into love.exe / love.app; you should not be dragging main.lua into the executable.

**Installing LÖVE on MAC OS X**

During installation, if you see a warning message about issues with app verification, see Apple's instructions on how to [Safely](https://support.apple.com/en-us/HT202491) open apps on your Mac.